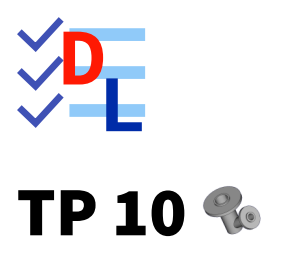

Mis à jour le 22/03/2024

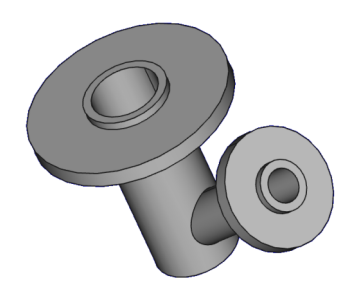

Auteur(s) : mél : dominique.lachiver @ lachiver.fr web : <https://lachiver.fr/>

Licence :

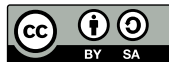

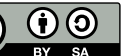

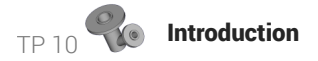

# Introduction

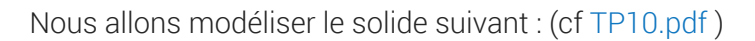

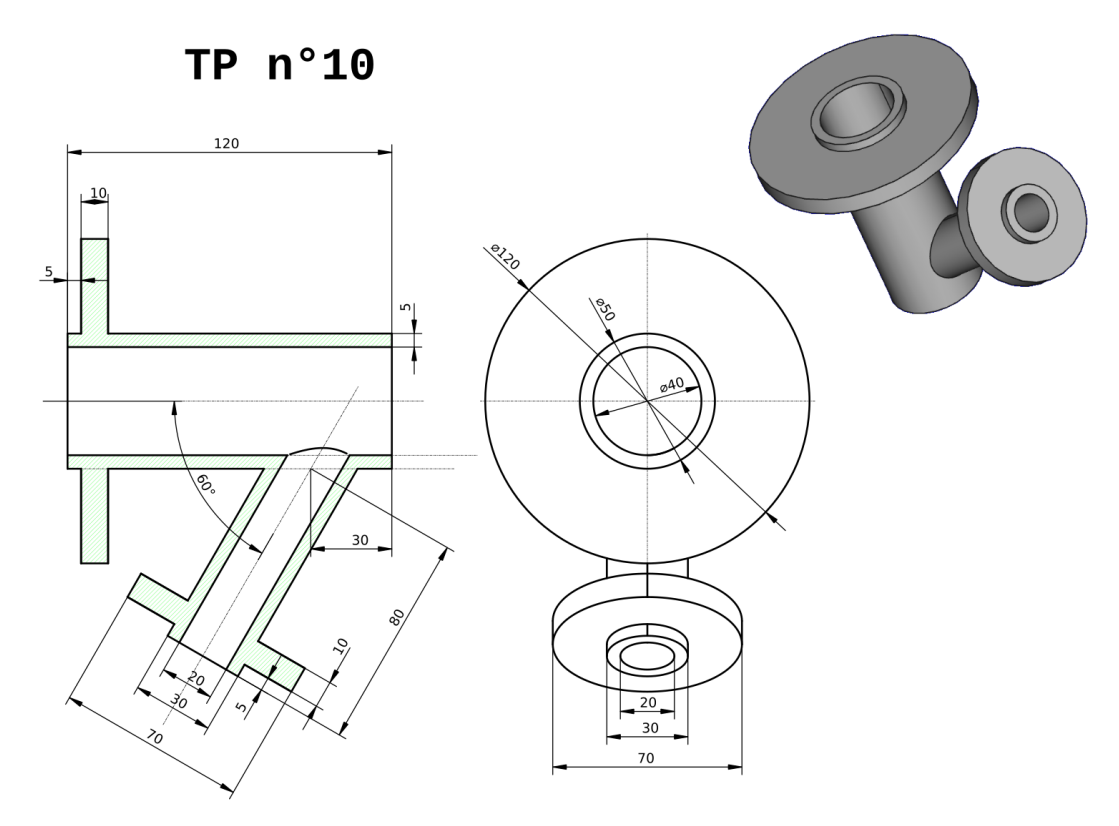

### Objectifs

Dans l'atelier  $\bigoplus$  Part Design, utiliser les commandes :

- Opération booléenne  $\bigcirc$ ,
- Créer une forme liée  $\bigcirc$  ;

#### **Tâches à réaliser**

Créer un nouveau document  $\boxed{B$  TP10 dans FreeCAD;  $\bullet$ 

TP 10 1<sup>er</sup> corps

# 1. 1<sup>er</sup> corps

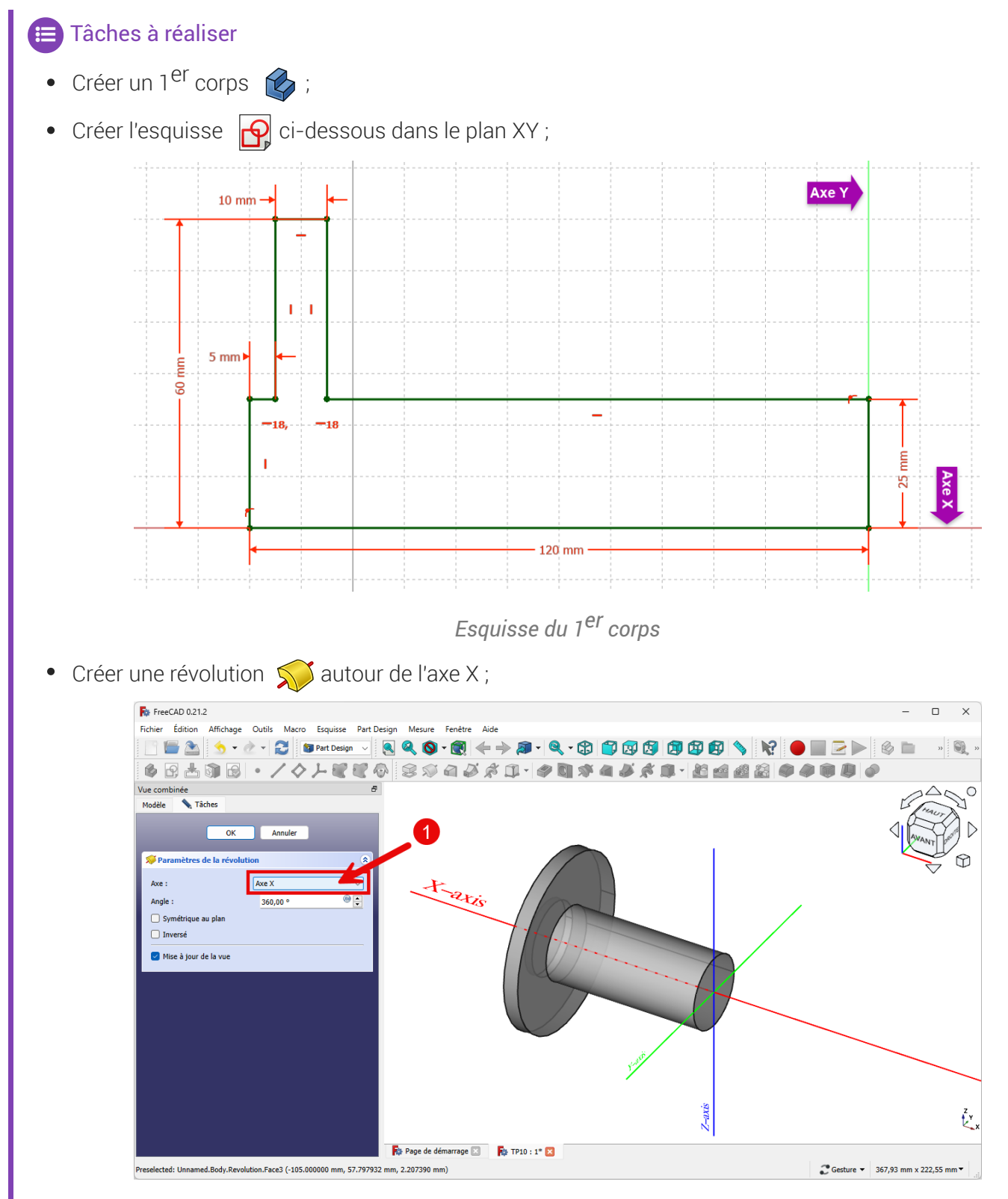

*1 er corps : création de la révolution*

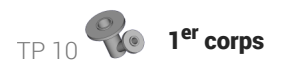

2 Aide

Utiliser une polyligne vour créer l'esquisse;

Aide en ligne<br>https://lachiver.fr/FreeCAD-mp4/TP10-1.mp4

# 2. 2<sup>nd</sup> Corps

#### **Tâches à réaliser**

- Créer un 2nd corps  $\otimes$  dans le document  $\circ$  TP10 ;
- Sélection l'arête circulaire du cylindre à l'extrémité du 1er corps et ajouter une forme liée

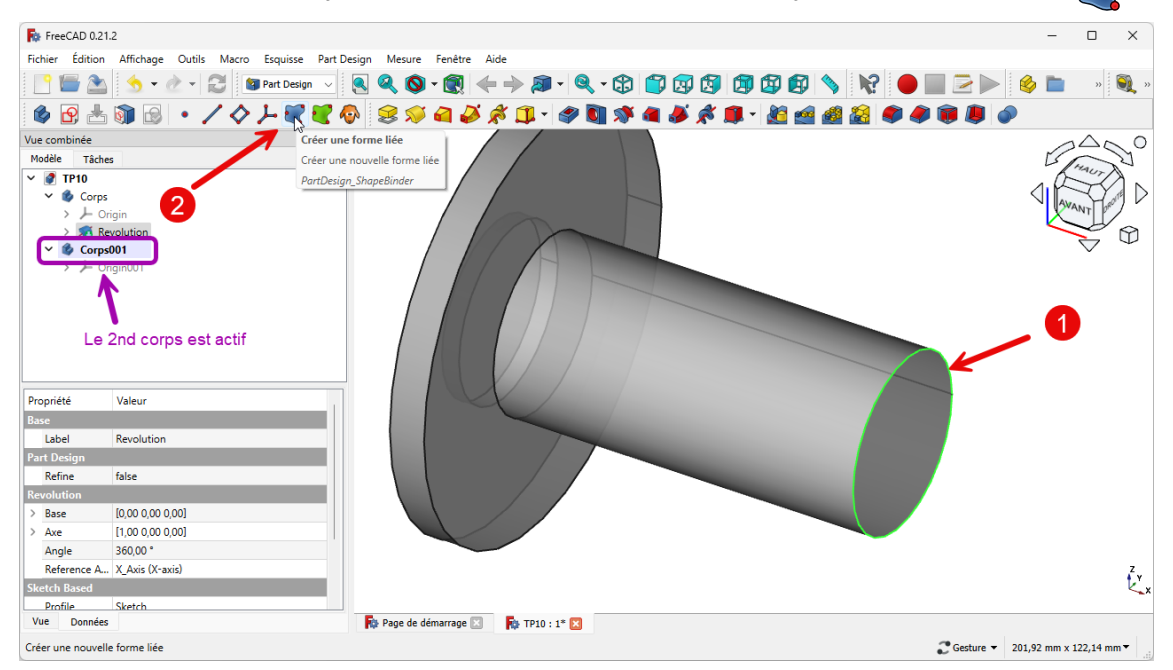

*2nd corps : création de la forme liée*

 $\bullet$  Ajouter un plan de référence  $\diamond$  ancrée à la forme liée ;

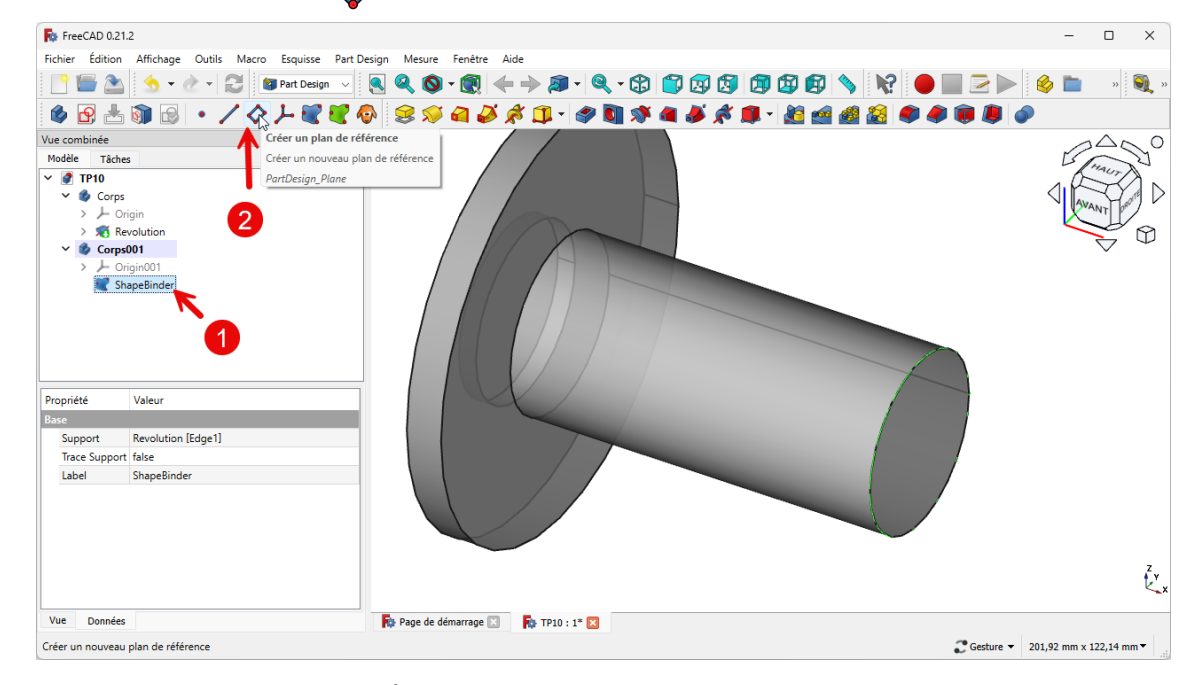

*2 nd corps : création du plan de référence*

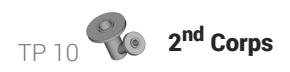

Décaler et pivoter ce plan de référence comme ci-dessous :  $\bullet$ 

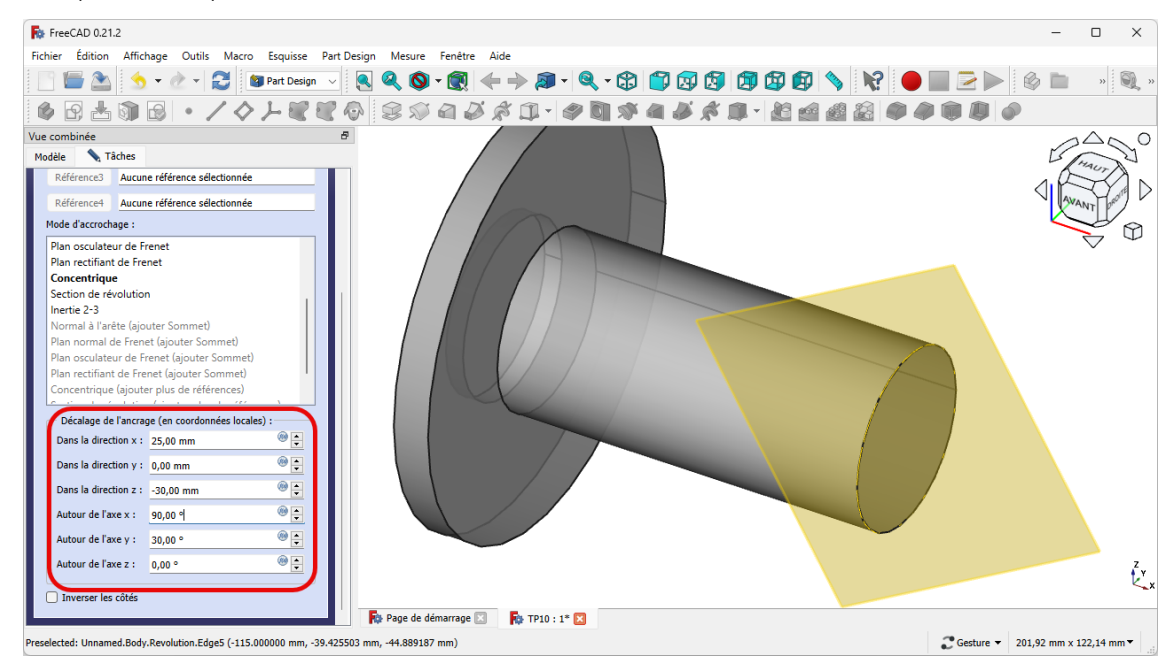

*2 nd corps : Décalage du plan de référence*

### **Q** Explications

- Direction x : 25 mm correspond à OA du cylindre ;
- Direction z : 30 mm correspond à AB ;
- Rotation autour de X : 90 ° pour ramener le plan parallèle au plan XY ;  $\bullet$
- Rotation autour de Y : **30°** inclinaison du <sup>2nd</sup> cylindre par rapport au 1<sup>e</sup>r cylindre ;  $\bullet$

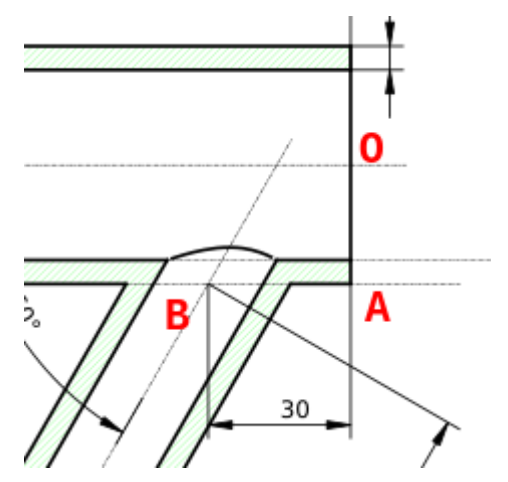

*2 nd corps : explication du décalage et de la rotation du plan de référence*

#### Tâches à réaliser (suite)

Créer l'esquisse  $\bigcirc$  ci-dessous dans ce plan de référence ;

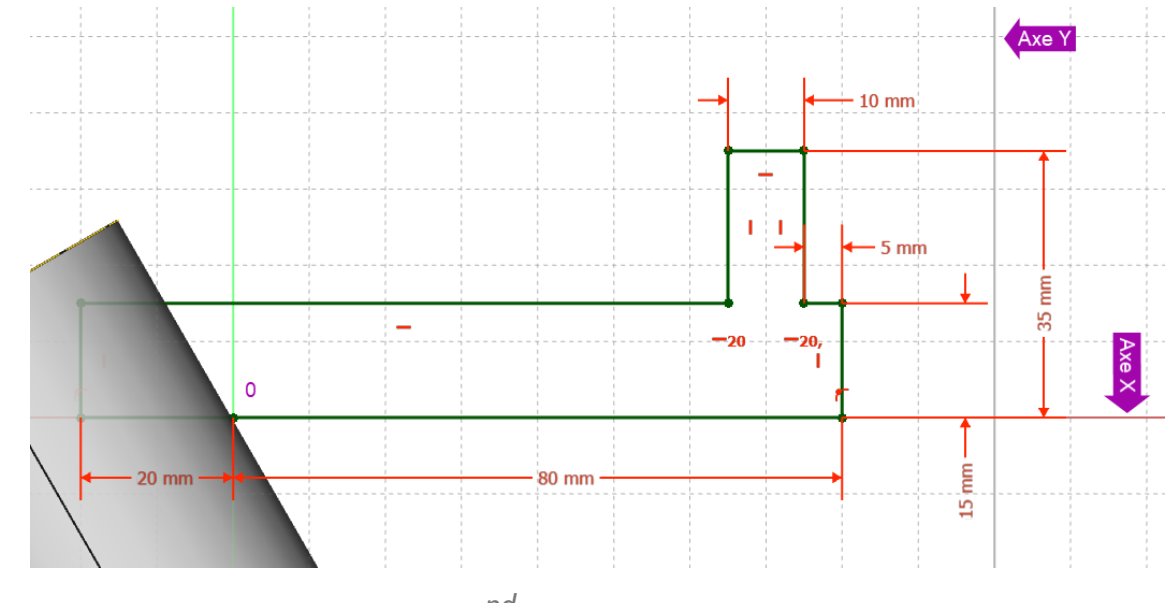

*2 nd corps : esquisse*

• Créer une révolution  $\sum$  autour d'un axe horizontal ;

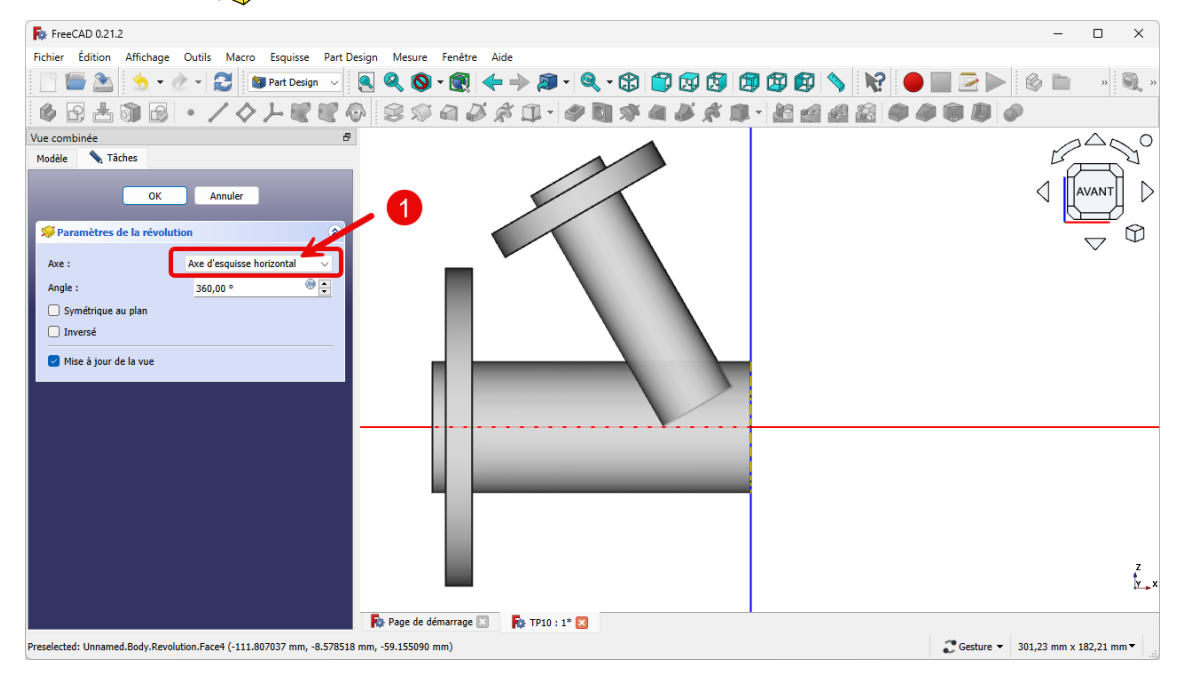

*2 nd corps : création de la révolution*

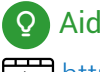

## Aide en ligne

<https://lachiver.fr/FreeCAD-mp4/TP10-2.mp4>

# 3. Fusionner les deux corps

### **E** Tâches à réaliser

• Fusionner les deux corps à l'aide de la commande  $\bigcirc$  ;

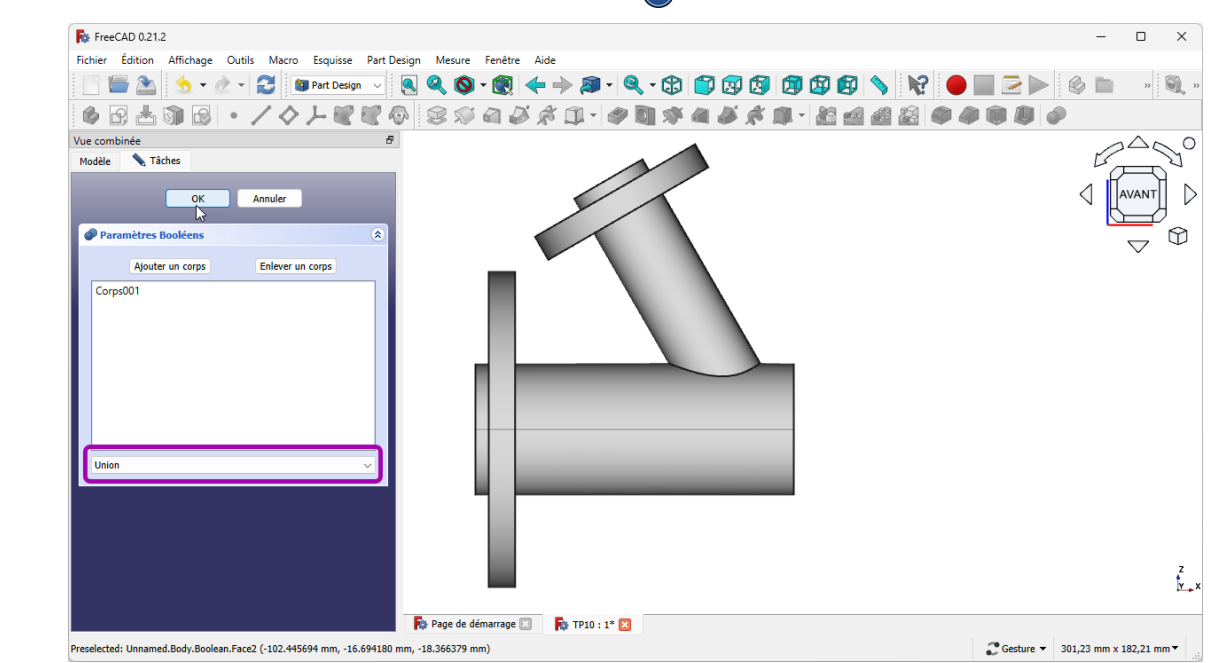

*Opération booléenne : union des 2 corps*

### Noter les modifications dans la vue modèle

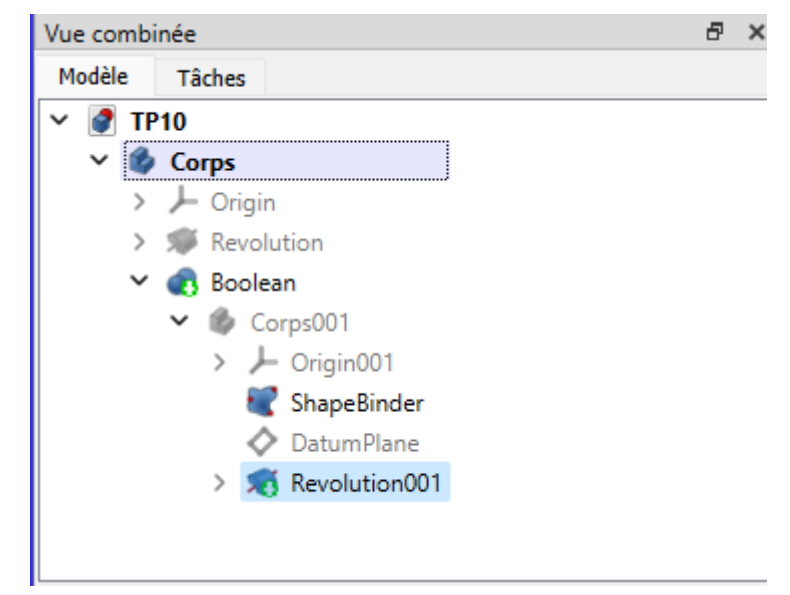

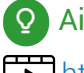

**Q** Aide en ligne

■ <https://lachiver.fr/FreeCAD-mp4/TP10-3.mp4>

# 4. Cavités

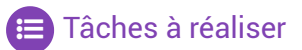

Créer l'esquisse  $\left| \bigcap_{n=1}^{\infty}$  suivante sur la face en bout du 1<sup>er</sup> cylindre;

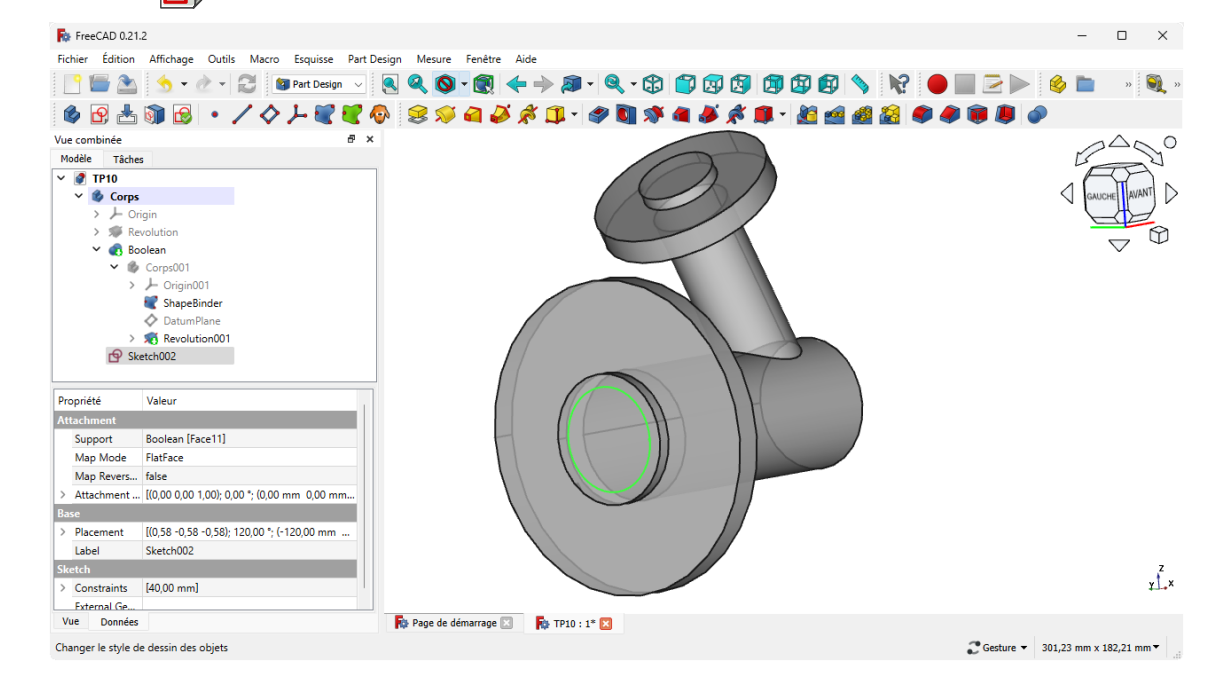

*Cavités : esquisse sur la face en bout du 1er cylindre*

Créer une cavité  $\Diamond$  avec l'option  $\bigoplus$  Jusqu'au premier ;

| For FreeCAD 0.21.2                                                                                                    |                                   | $\Box$        | $\times$                                 |
|----------------------------------------------------------------------------------------------------|-----------------------------------|---------------|------------------------------------------|
| Fichier Édition Affichage Outils Macro Esquisse Part-Design Mesure Fenêtre Aide                                                                                                    |                                   |               |                                          |
| $\textcolor{blue}{\mathbf{8}\cdot\mathbf{0}\cdot\mathbf{0} \Leftrightarrow \mathbf{0}\cdot\mathbf{0}\cdot\mathbf{0}\cdot\mathbf{0}\cdot\mathbf{0}\cdot\mathbf{0}\cdot\mathbf{0}\cdot\mathbf{0}\cdot\mathbf{0}}\textcolor{red}{\mathbf{0}\cdot\mathbf{0}\cdot\mathbf{0}\cdot\mathbf{0}\cdot\mathbf{0}\cdot\mathbf{0}\cdot\mathbf{0}}$<br>- 2 - 21<br>Part Design v |                                   |               | $\frac{1}{2}$<br>$\mathbf{Q}$ , $\theta$ |
| 8. / / / 200 300 400 000 000 000 000 000                                                                                                    |                                   |               |                                          |
| Vue combinée                                                                                                    |                                   |               |                                          |
| Tâches<br>Modèle                                                                                                    |                                   |               |                                          |
| OK<br>Annuler                                                                                                    |                                   | <b>GAUCHE</b> | $\rightarrow$<br>AVANT                   |
| Paramètres de la cavité<br>Type<br>Au premier                                                                                                    |                                   |               |                                          |
| Décalage par rapport à la face<br>$0,00$ mm                                                                                                    |                                   |               |                                          |
| <b>Direction</b>                                                                                                    |                                   |               |                                          |
| Normale à l'esquisse<br>Direction/arête:<br>$\checkmark$                                                                                                    |                                   |               |                                          |
| Afficher la direction                                                                                                    |                                   |               |                                          |
|                                                                                                    |                                   |               |                                          |
| $\Box$ Inversé                                                                                                    |                                   |               |                                          |
| Sélectionner une face Aucune face sélectionnée                                                                                                    |                                   |               |                                          |
| Mise à jour de la vue                                                                                                    |                                   |               |                                          |
|                                                                                                    |                                   |               |                                          |
|                                                                                                    |                                   |               |                                          |
|                                                                                                    |                                   |               |                                          |
|                                                                                                    |                                   |               |                                          |
|                                                                                                    |                                   |               |                                          |
|                                                                                                    |                                   |               | $\sum_{x=0}^{n}$                         |
|                                                                                                    |                                   |               |                                          |
| Page de démarrage<br><b>图 TP10:1* 图</b>                                                                                                    |                                   |               |                                          |
| Preselected: Unnamed.Body.Boolean.Face7 (-115.000000 mm, 31.693645 mm, 48.310665 mm)                                                                                                    | Gesture ▼ 301,23 mm x 182,21 mm ▼ |               |                                          |

*Cavités : création de la cavité sur le 1er cylindre*

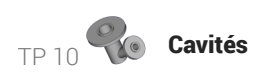

Créer l'esquisse  $\left| \bigcap \right|$  suivante sur la face en bout du 2<sup>nd</sup> cylindre :

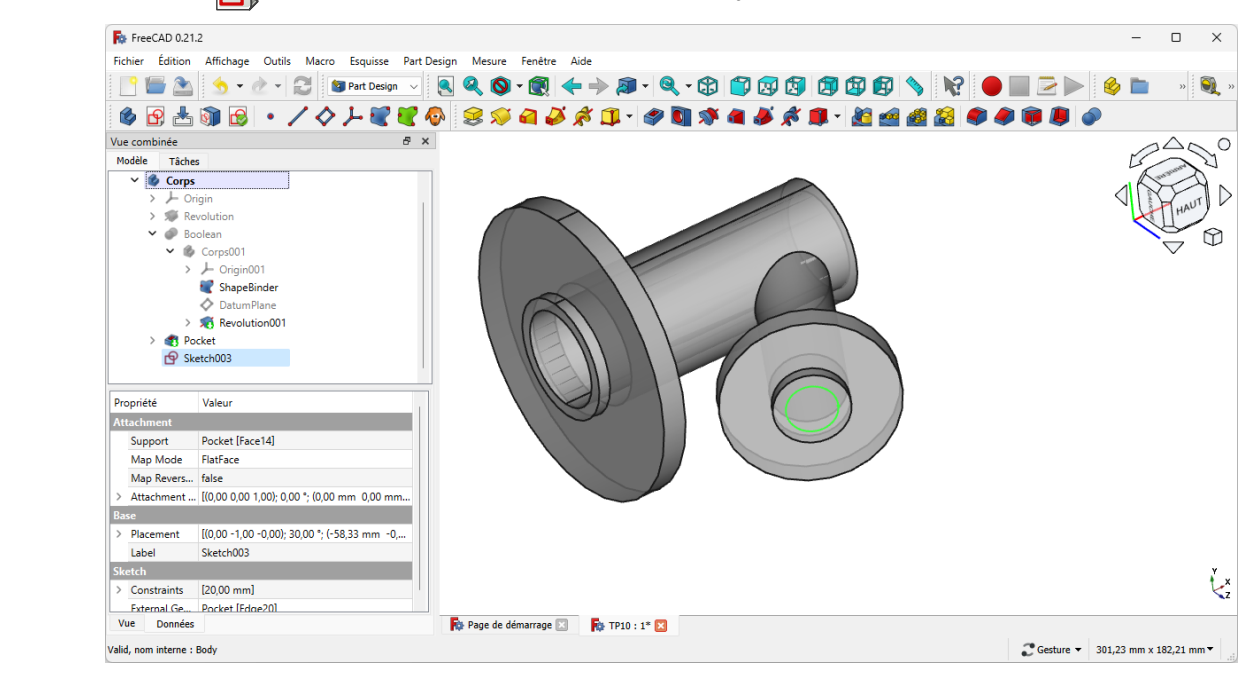

*Cavités : esquisse sur la face en bout du 2nd cylindre*

Créer un cavité  $\gg$  avec l'option  $\bigcirc$  Jusqu'àu premier :

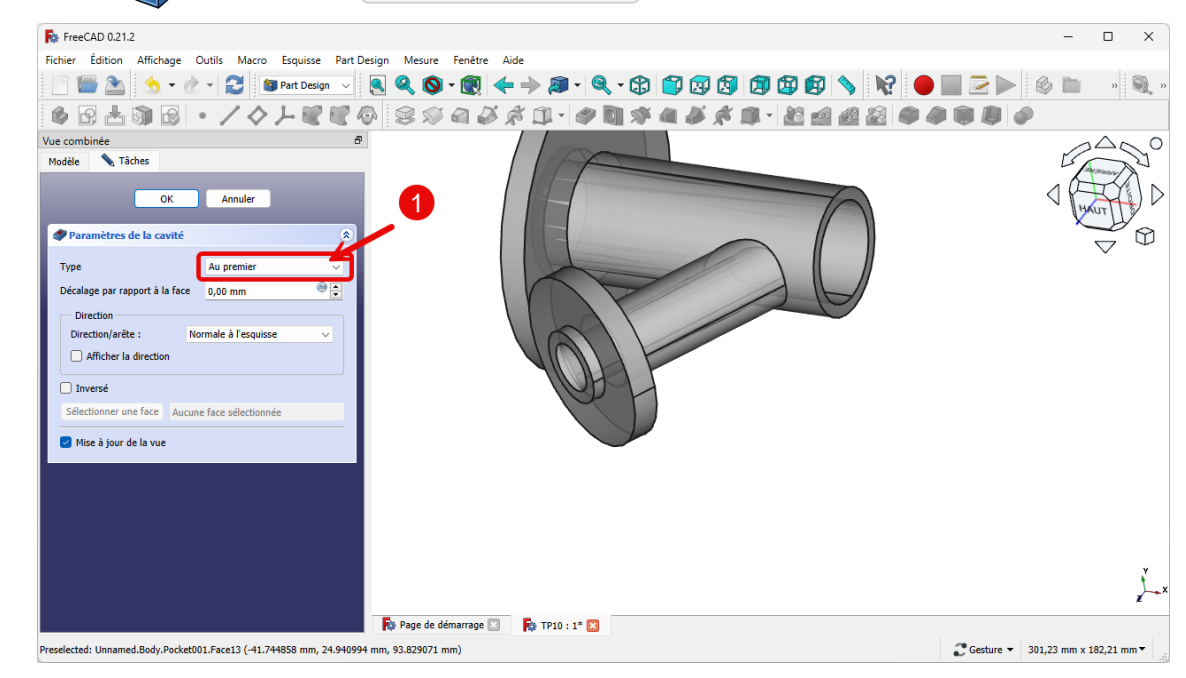

*Cavités : création de la cavité sur le 2nd cylindre*

### **Q** Aide

Pour centrer le cercle dans la deuxième esquisse, il faudra utiliser une géométrie externe ;

Aide en ligne

<sup>→</sup> <https://lachiver.fr/FreeCAD-mp4/TP10-4.mp4>